## Quais são as principais alterações na prescrição e dispensa?

• Deixa de haver limite do número de embalagens a prescrever para medicamentos destinados ao tratamento de doenças crónicas (tratamentos prolongados), sendo este sugerido ao médico em função da posologia e duração do tratamento;

• O médico e o farmacêutico passam a poder consultar o histórico, dos últimos 12 meses, de prescrições e dispensas do utente;

• O farmacêutico passa a poder dispensar o número de embalagens de medicamentos necessário para dois meses de tratamento, em vez de duas embalagens por mês;

• O farmacêutico e o médico passam a poder comunicar através de um canal digital.

## Como é calculado o número de embalagens na aplicação PEM?

A aplicação de Prescrição Eletrónica Médica (PEM) passará a sugerir o número de embalagens necessárias para a duração do tratamento do utente, com base no tamanho da embalagem do medicamento selecionado e na quantidade e frequência inscritas na posologia, conforme exemplo abaixo:

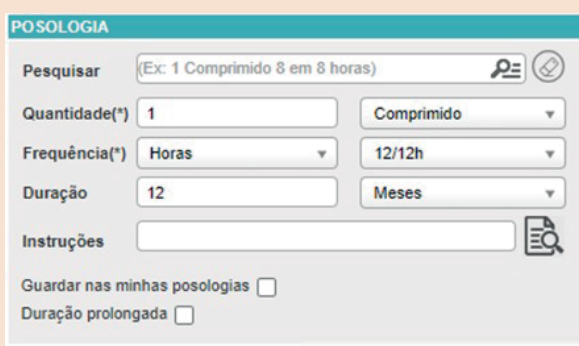

A quantidade e frequência são de preenchimento obrigatório para permitir o cálculo do número de embalagens necessário ao tratamento.

Os sistemas de prescrição funcionarão da seguinte forma:

• O prescritor seleciona um medicamento para tratamento de longa duração;

• O campo 'Duração' da posologia é preenchido, por defeito, com o valor '12 meses';

• O prescritor preenche os campos **quantidade** e **frequência** e adiciona o medicamento à área da receita;

• O sistema de prescrição sugere o número de embalagens necessário para 12 meses de tratamento (e uma embalagem adicional para evitar quaisquer imprevistos);

• O sistema de prescrição apresenta a informação 'Quantidade alterada automaticamente para perfazer a posologia prescrita', quando o médico prescritor passa o rato sobre o ícone;

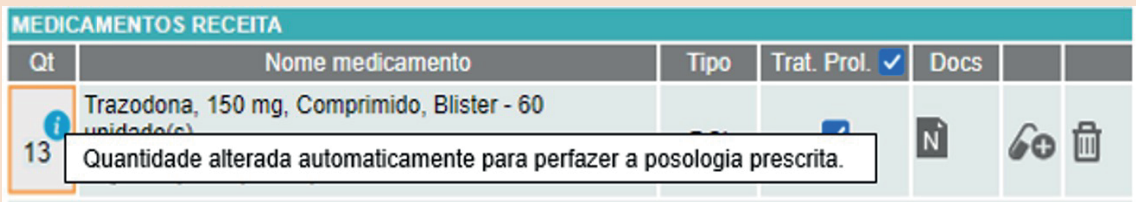

• O médico prescritor pode, sempre que necessário, alterar o número de embalagens sugerido ou ajustar a duração do tratamento;

• Mesmo que o médico altere a duração da terapêutica para período inferior a 12 meses, a validade da receita mantém-se nos 12 meses.

De forma ilustrativa, temos:

• Seleção do medicamento e preenchimento da informação referente à posologia. Os elementos quantidade e frequência passam a ser de preenchimento obrigatório.

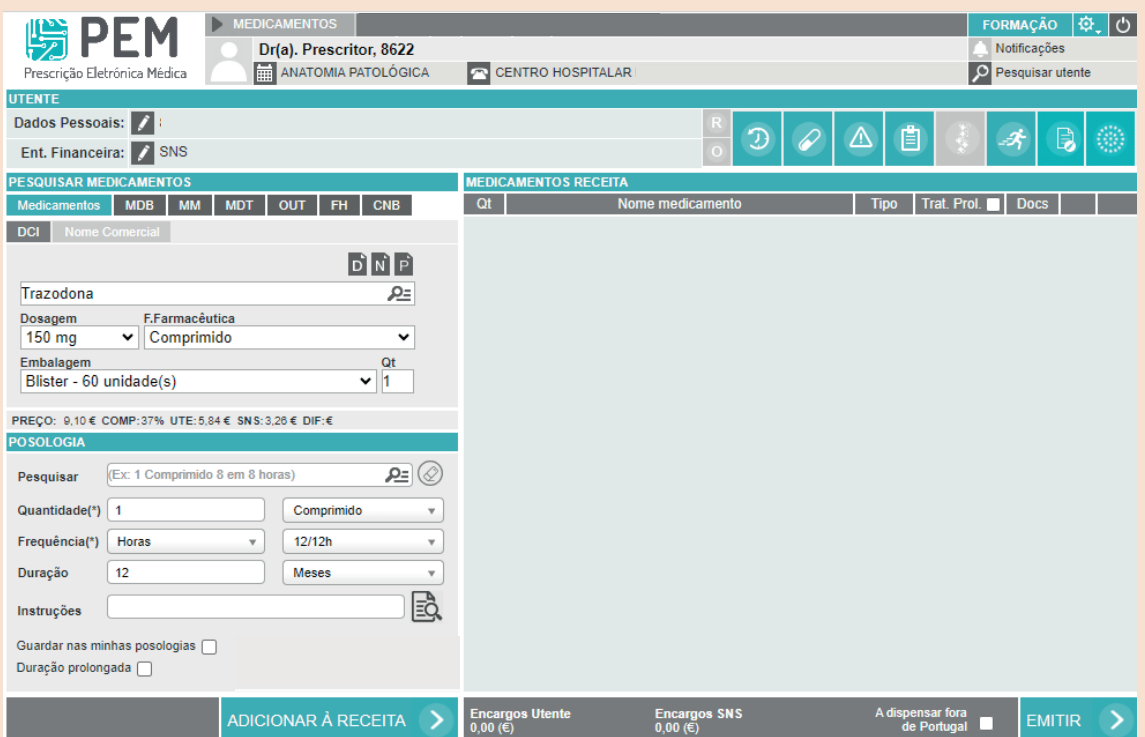

• Apresentação da sugestão do número de embalagens destinadas ao tratamento.

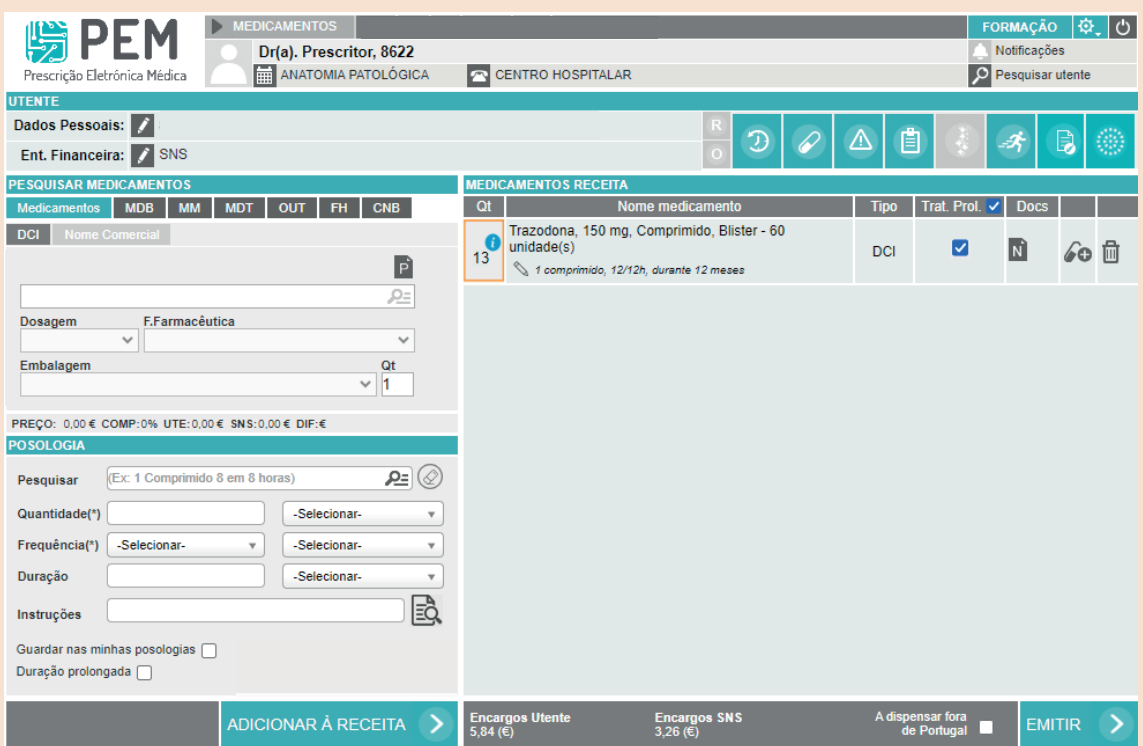

• O médico prescritor pode, sempre que assim o entenda, alterar o número de embalagens sugerido para o tratamento.

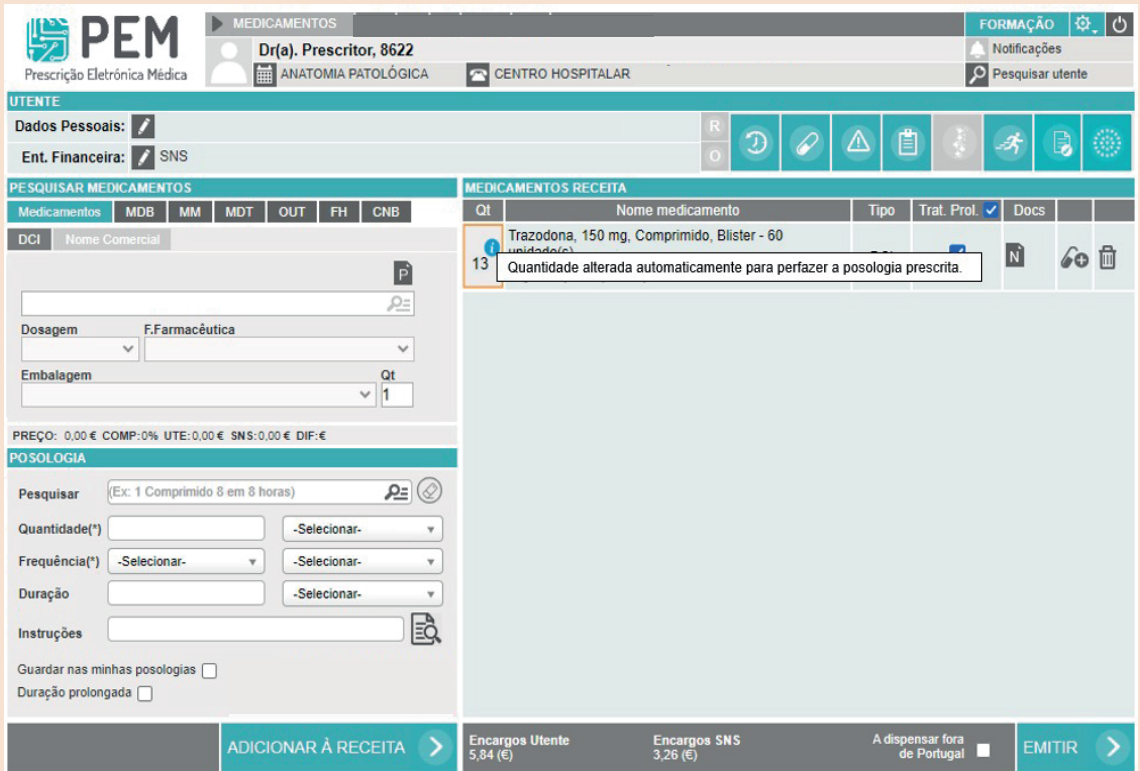

## Como pode o médico aceder às notas terapêuticas na aplicação PEM?

As notas terapêuticas constam do ecrã de notificações, localizado no canto superior direito do ecrã da aplicação PEM, através do ícone

Todos os campos desta listagem podem ser organizados de forma ascendente ou descendente, sendo possível filtrar pelo tipo de notificações.

O médico poderá, ainda, consultar as notificações, selecionando intervalos de seis meses.

Para visualizar os detalhes de uma determinada nota terapêutica, deverá clicar no ícone triângulo .

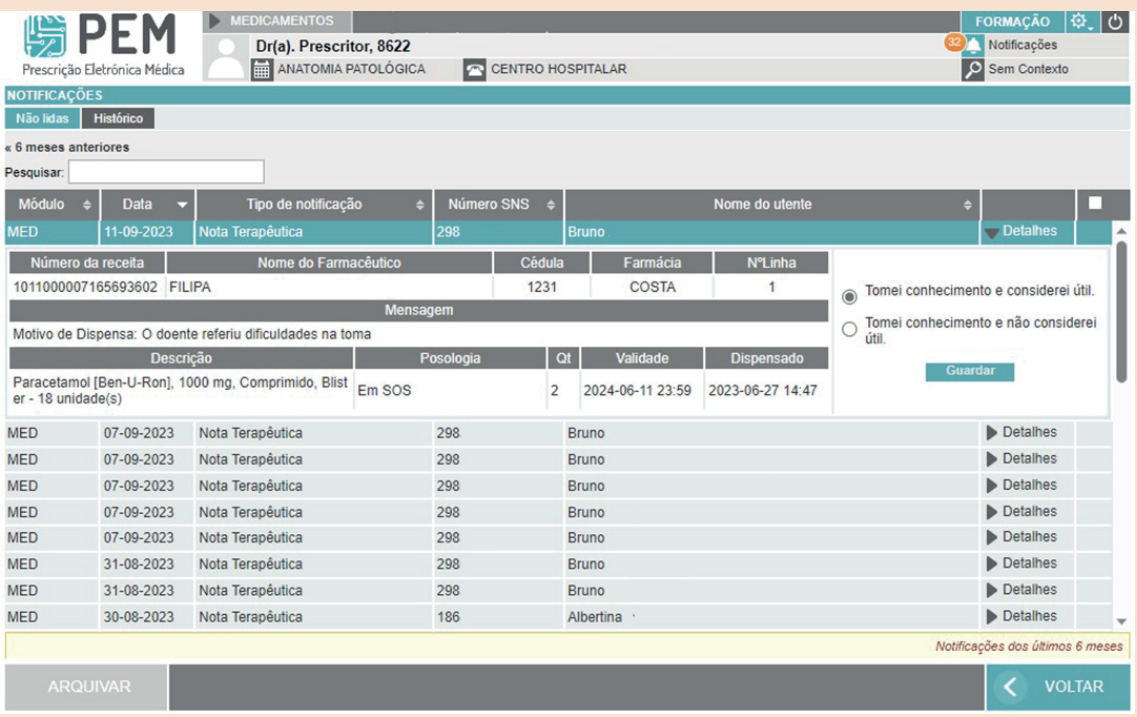

Após visualizar o detalhe da nota terapêutica, o médico prescritor poderá indicar que tomou conhecimento da mesma e se a considerou útil ou não útil, de acordo com as opções apresentadas na imagem acima.

Após leitura da notificação e indicação se a mesma foi útil ou não, esta será arquivada no separador 'Histórico' para consulta posterior. Quando a nota terapêutica passa para o separador 'Histórico', deixa de estar disponível no separador das notificações não lidas.